## Guía de configuración: BASE DE DATOS

Es **conjunto de datos** pertenecientes a un **mismo contexto** y almacenados sistemáticamente para **su posterior uso.**

Pixelab utiliza un **formato de excel**  en donde debes colocar en cada sección **información específica sobre tus servicios o productos**, el cual nos ayudará a **darlos de alta en el sistema web** para que así puedan ser visualizados en el diseño de tu página.

A continuación te presentamos una guía para orientarte sobre como puedes agregar productos al documento de excel.

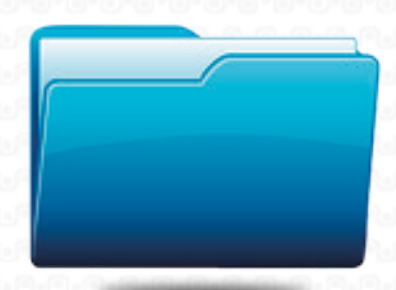

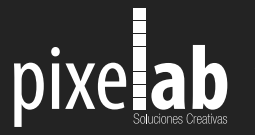

Alameda Col. Centro C.P. 44280 Guadalajara Jalisco Mex.

Agregando información a la base de datos

Una vez abierto el archivo de excel mostrarán 8 categorías:

- A : Código del producto
- B : Título del producto
- C : Descripción corta
- D : Descripción del producto
- E : Foto nombre
- F : Precio
- G : Categoría 1
- H : Categoría 2

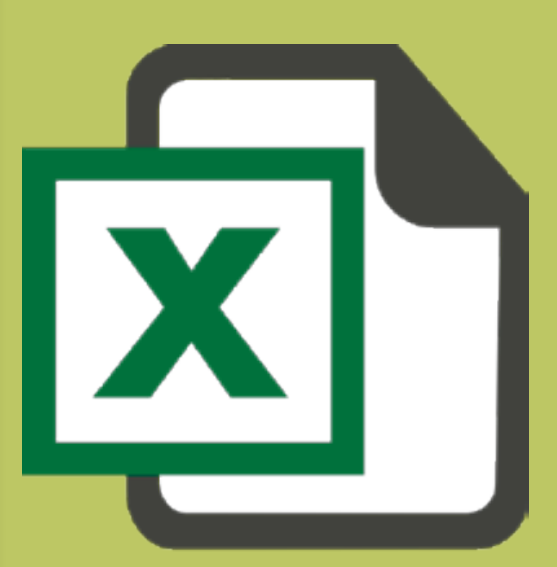

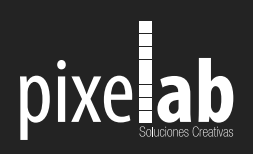

Agregando información a la base de datos

En la primera columna debes introducir el código numérico de tu producto:

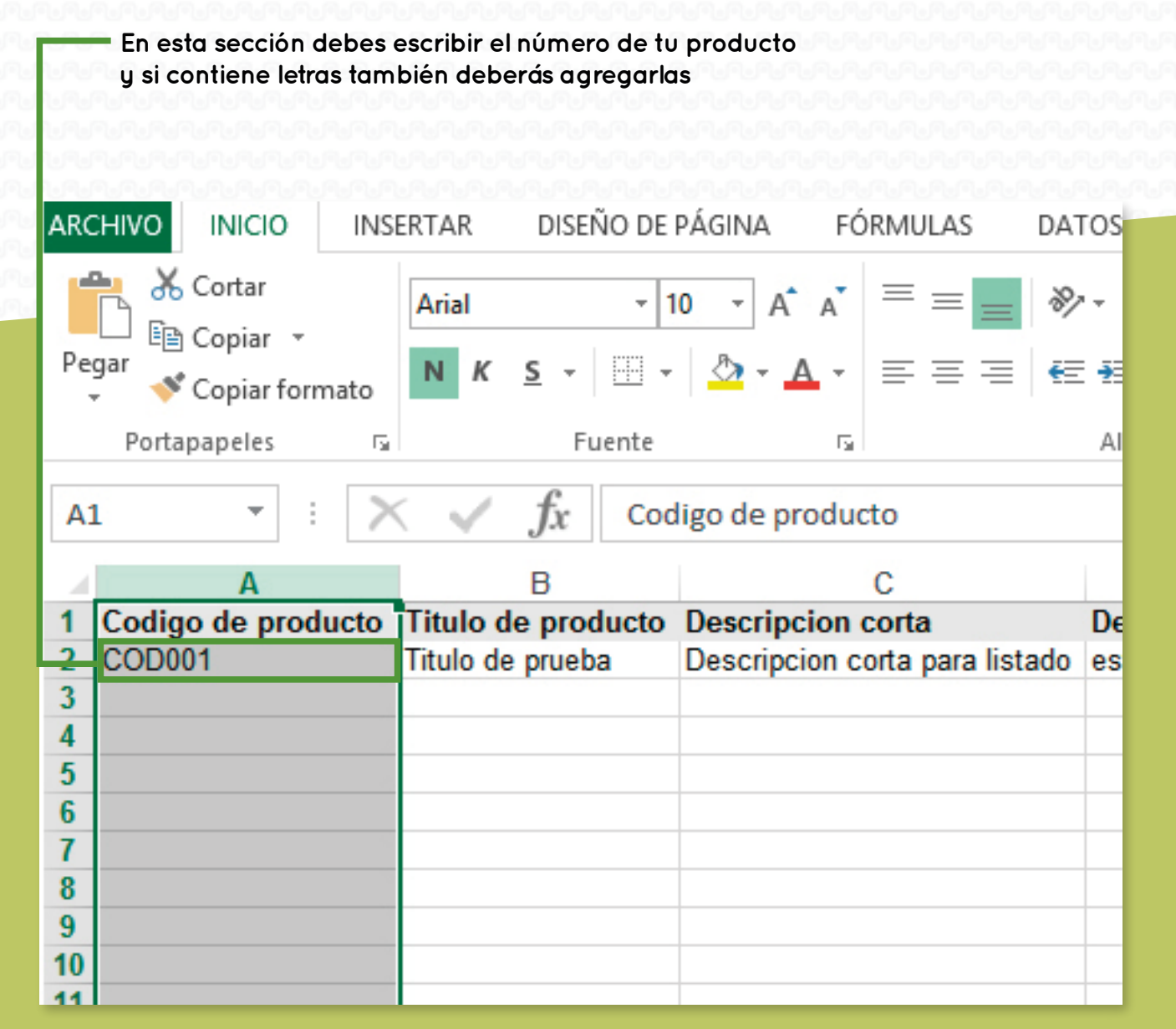

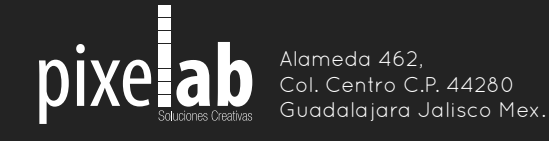

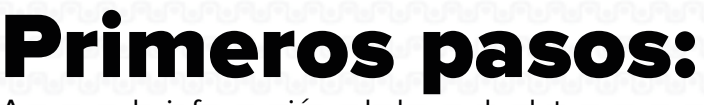

Agregando información a la base de datos

En la segunda columna debes agregar el título de tu pr

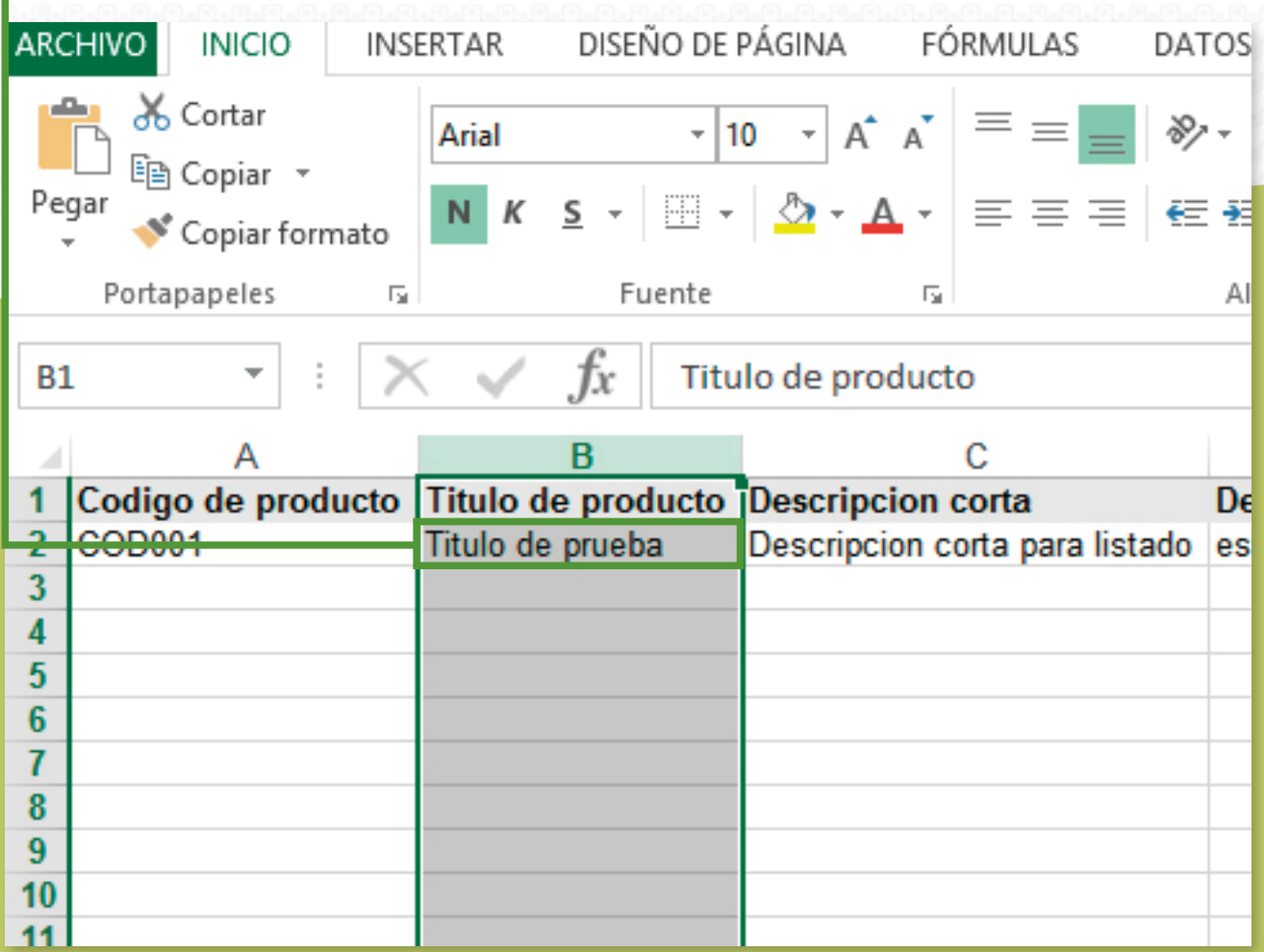

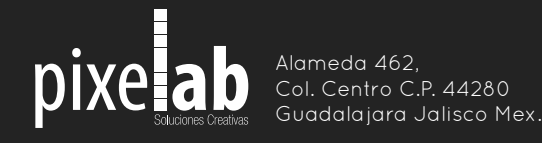

Agregando información a la base de datos

En esta columna debes agregar la descripción corta de tu producto, por ejemplo "zapato café".

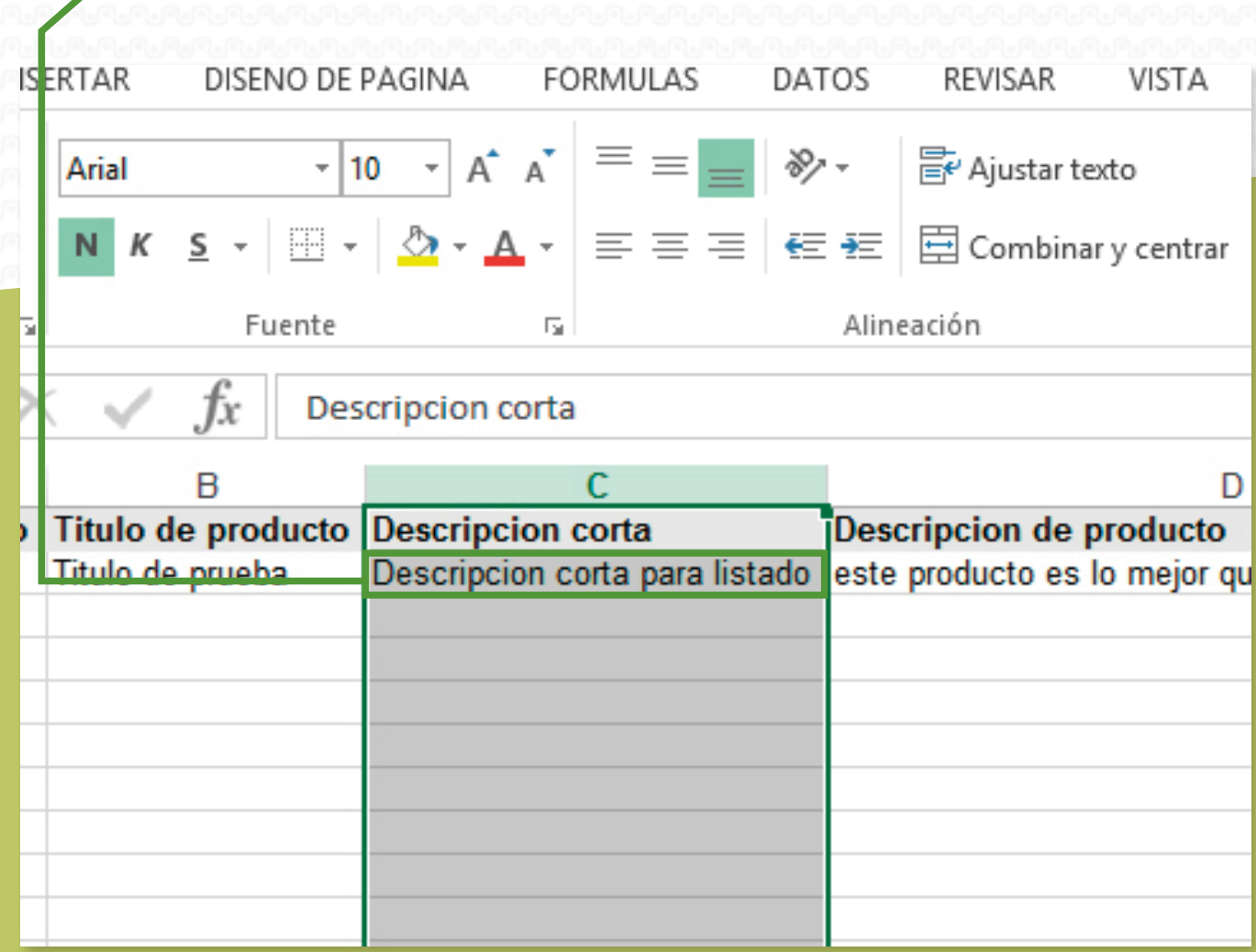

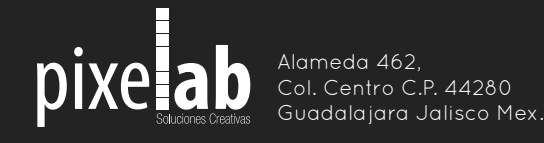

Agregando información a la base de datos

En esta columna debes agregar información de forma detallada, por ejemp "zapato café de piel con suela negra ideal para vestimenta formal" etc.

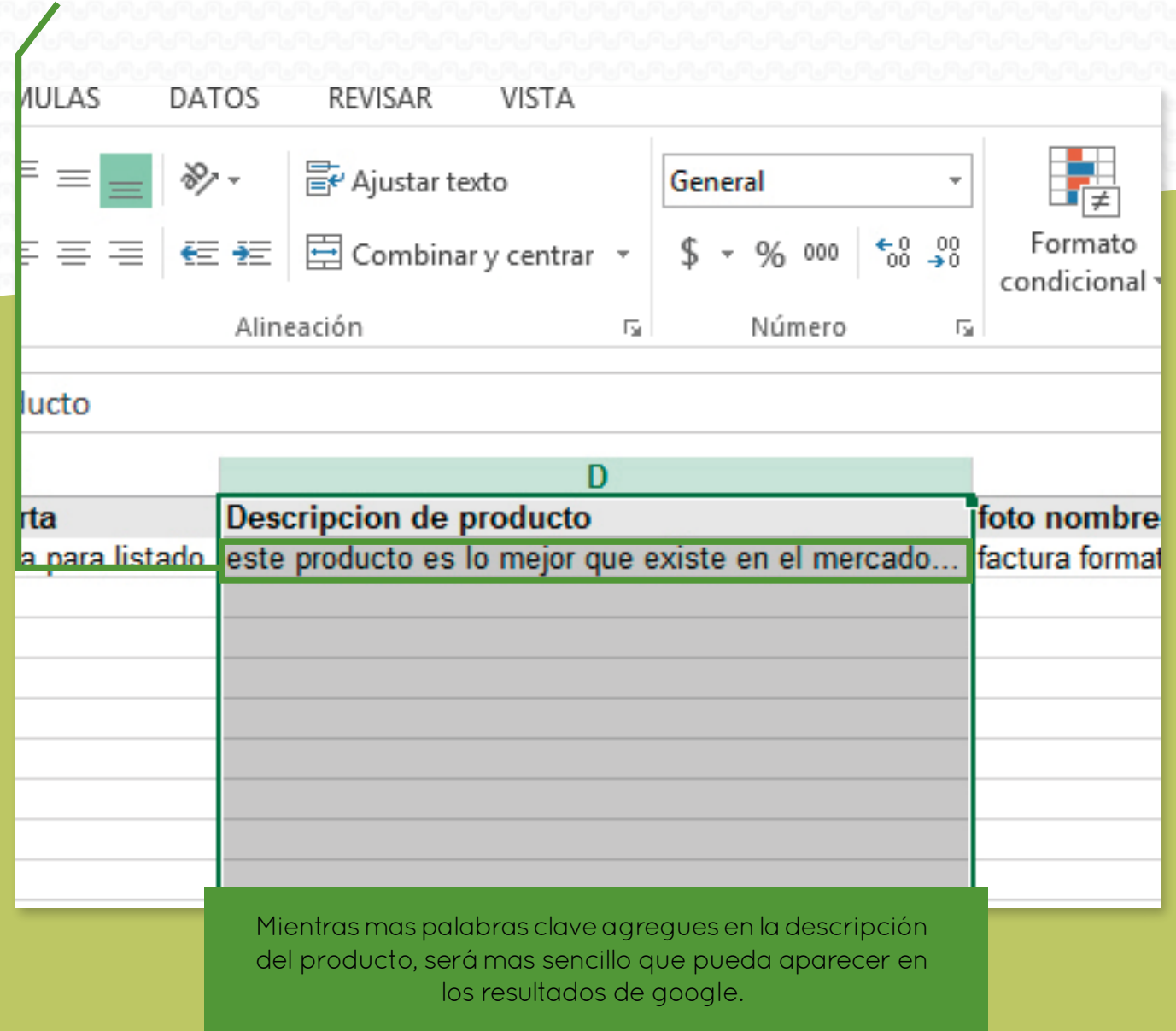

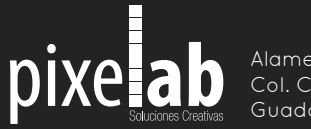

Alameda 462, Col. Centro C.P. 44280 Guadalajara Jalisco Mex.

Agregando información a la base de datos

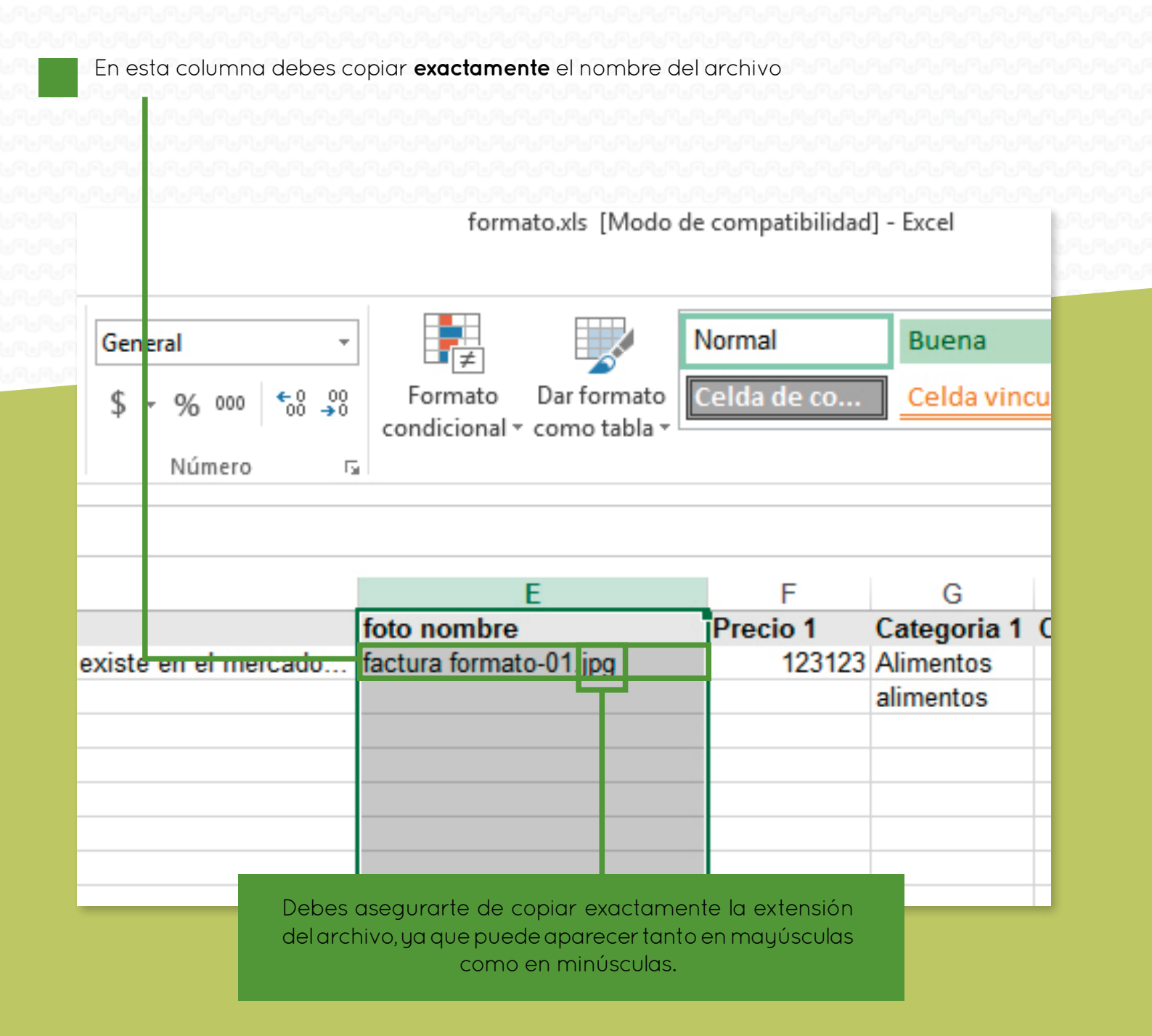

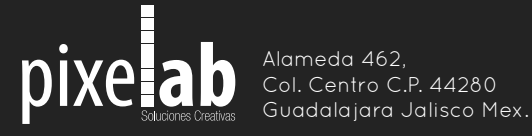

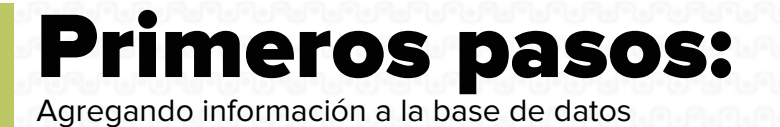

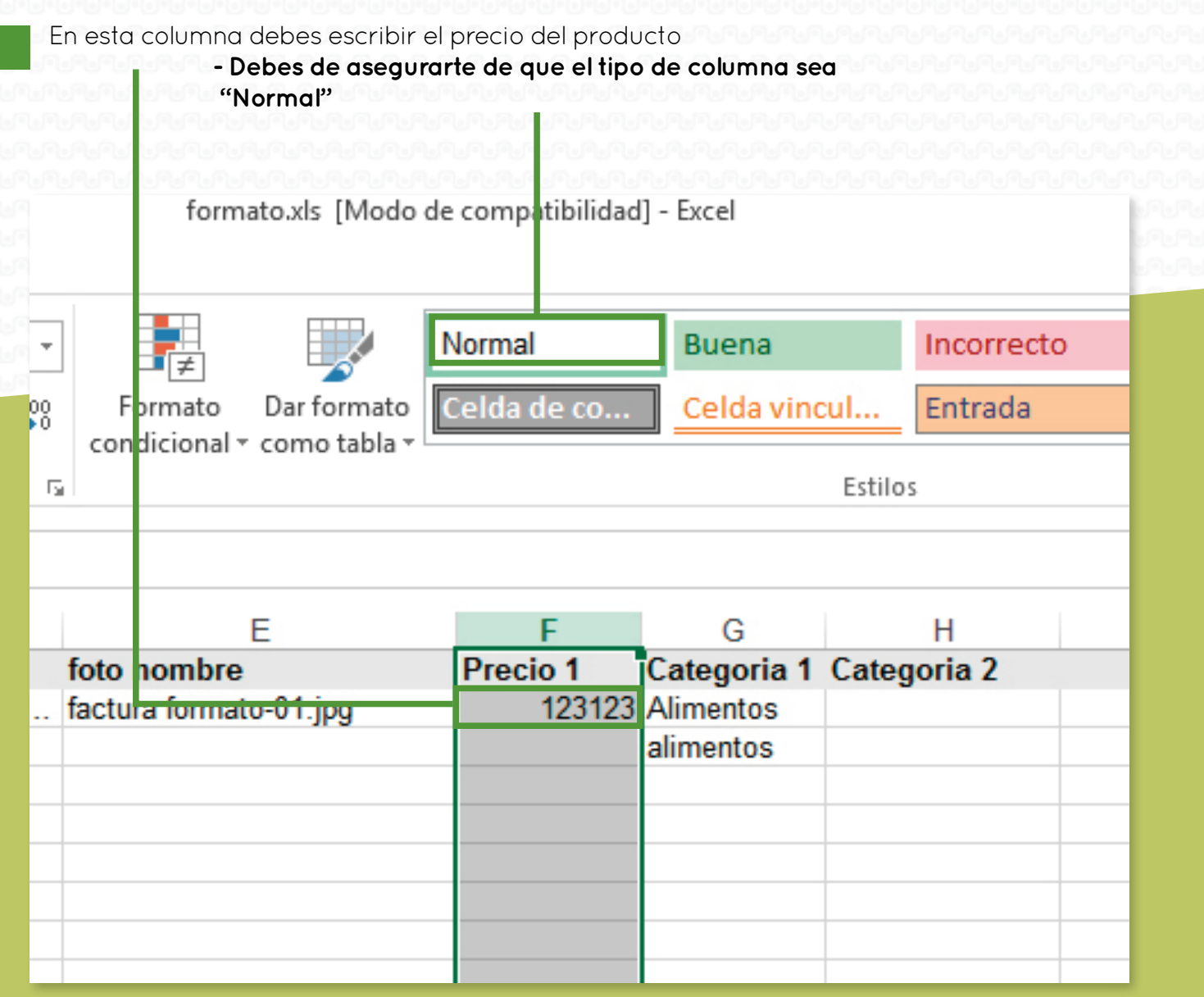

Al agregar el precio del producto, este debe se escrito **solo con números y sin el signo --> \$**

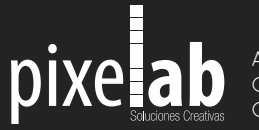

Alameda 462, Col. Centro C.P. 44280 Guadalajara Jalisco Mex.

Agregando información a la base de datos

En esta columna debes agregar la categoría del producto, por ejem **Alimentos, Ropa, Línea Blanca, etc.**

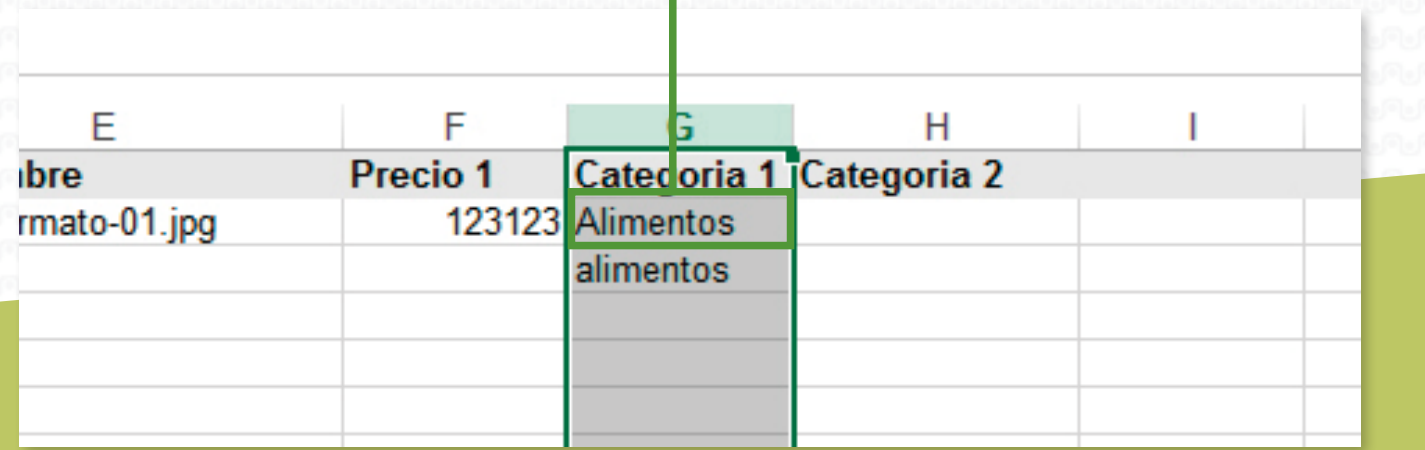

Puedes tener mas de una categoría, agregando así **subcategorías,** por ejemplo: **Alimentos --> Frutas; Ropa --> Playeras.**

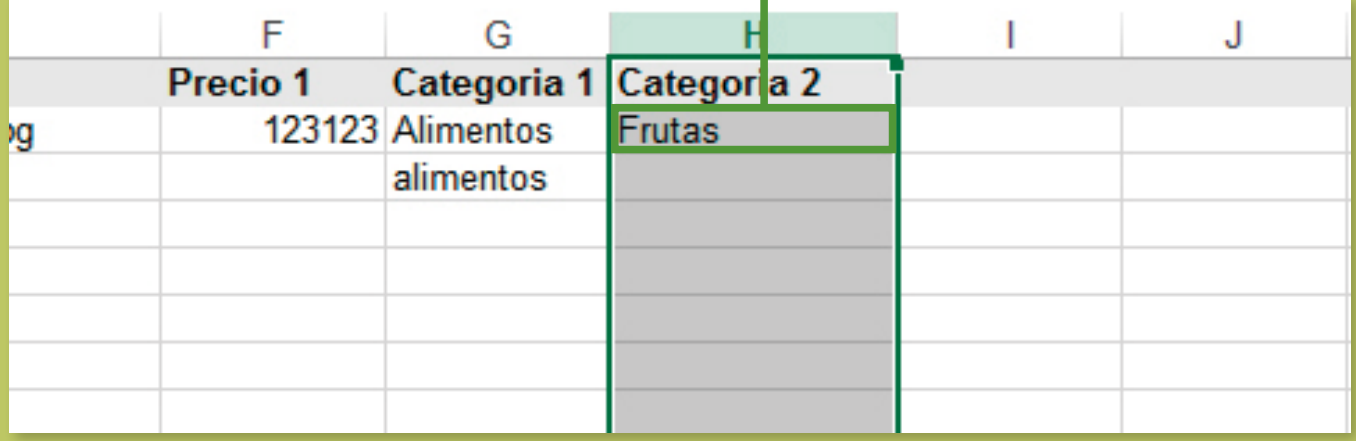

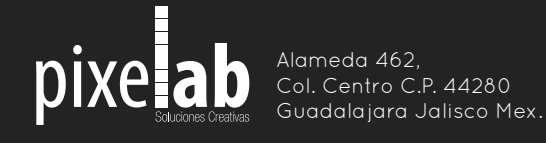